**Звіти**

## *У розділі "Звіти" оберіть «Системні звіти»*

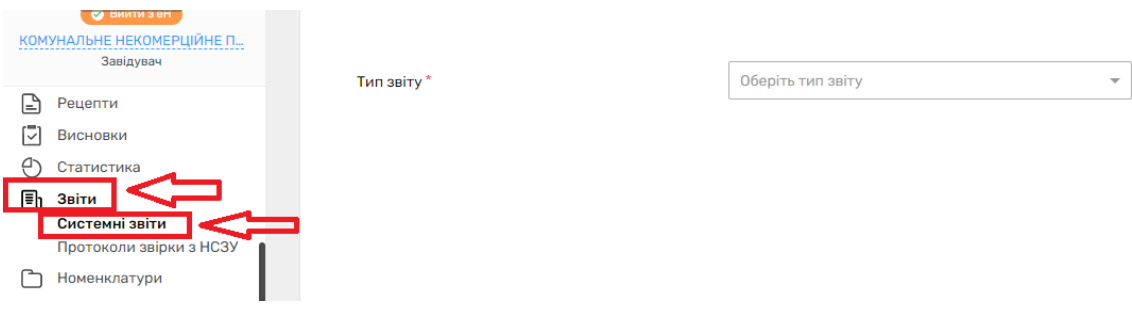

## *Оберіть тип звіту*

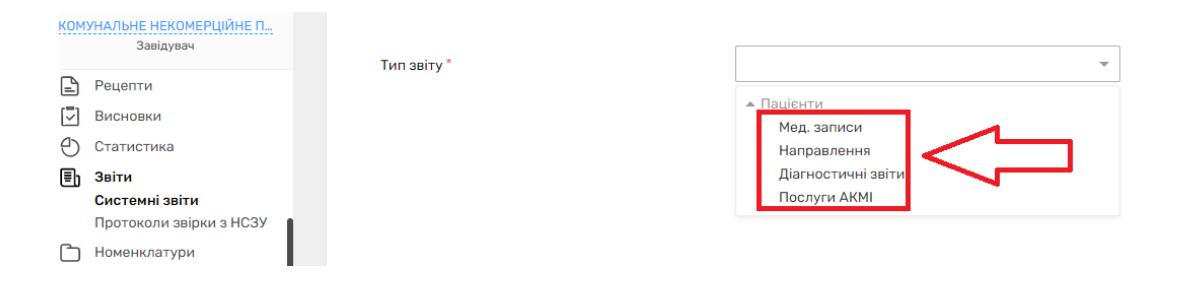

## *Далі категорію звіту*

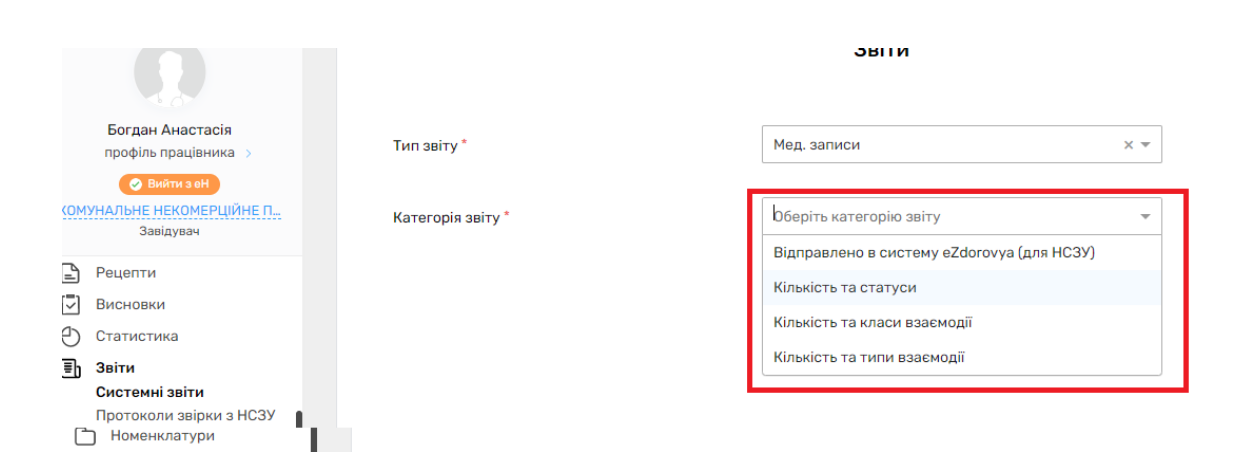

*Ви можете скористатися фільтрами для формування звіту, або залишити встановлені фільтри за замовчуванням* 

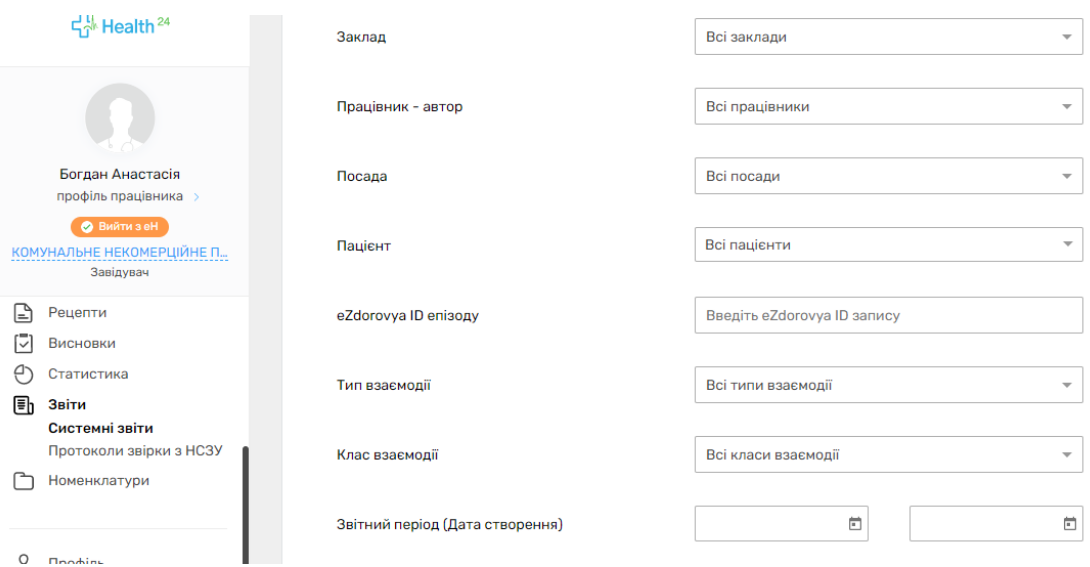

## *І натиснути "Сформувати звіт"*

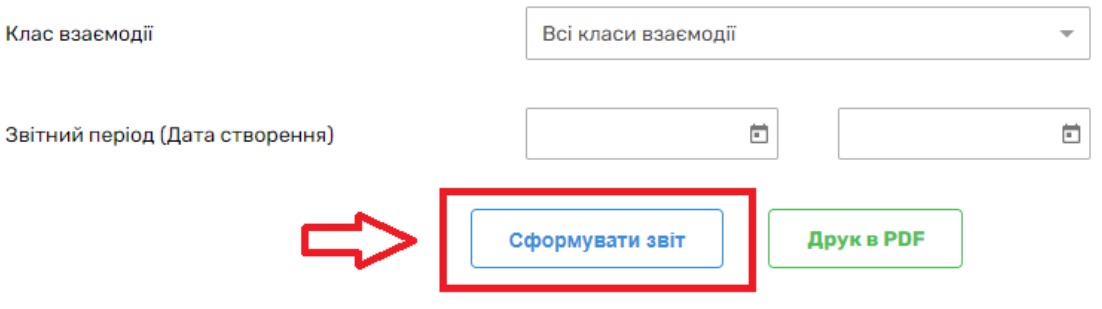